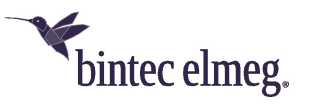

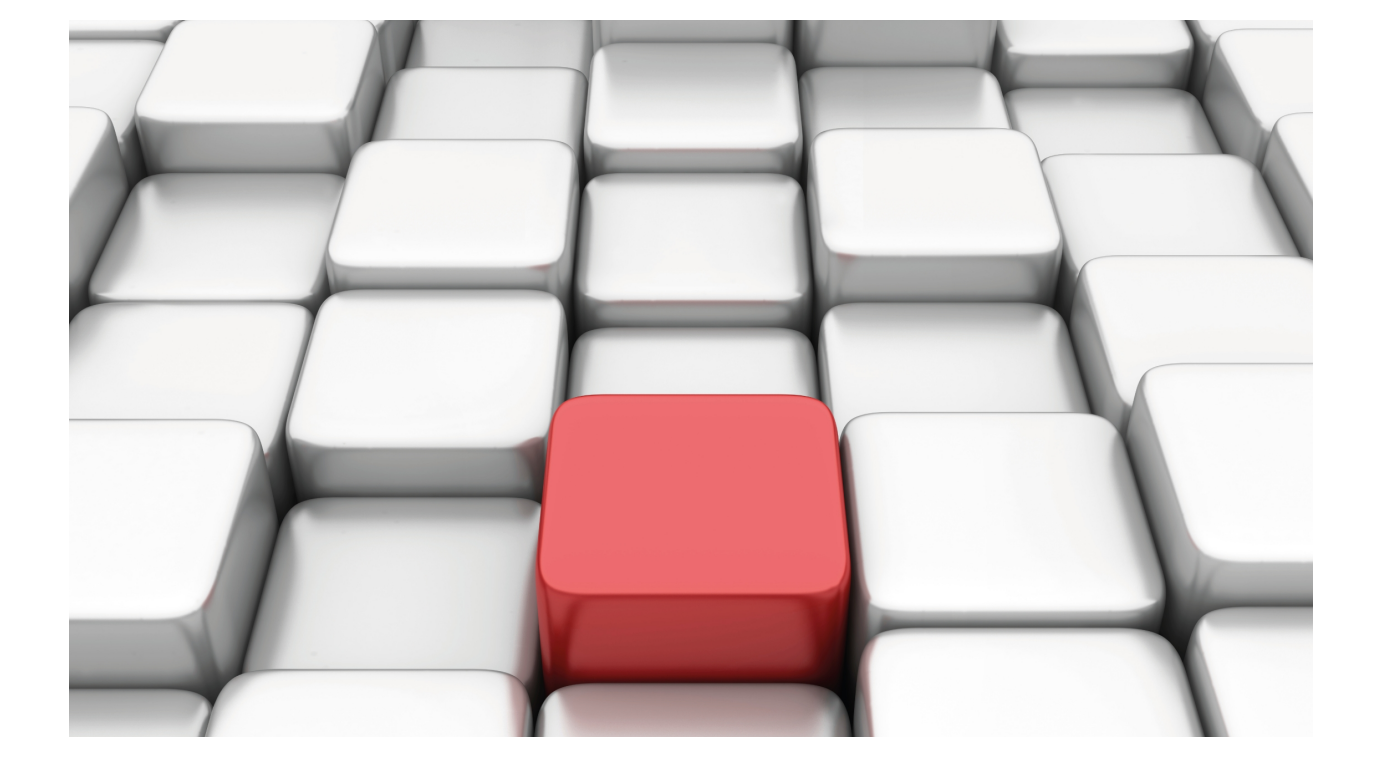

XOT Protocol

bintec Dm713-I

Copyright© Version 11.01 bintec-elmeg

# **Legal Notice**

Warranty

This publication is subject to change.

bintec offers no warranty whatsoever for information contained in this manual.

bintec is not liable for any direct, indirect, collateral, consequential or any other damage connected to the delivery, supply or use of this manual.

# **Table of Contents**

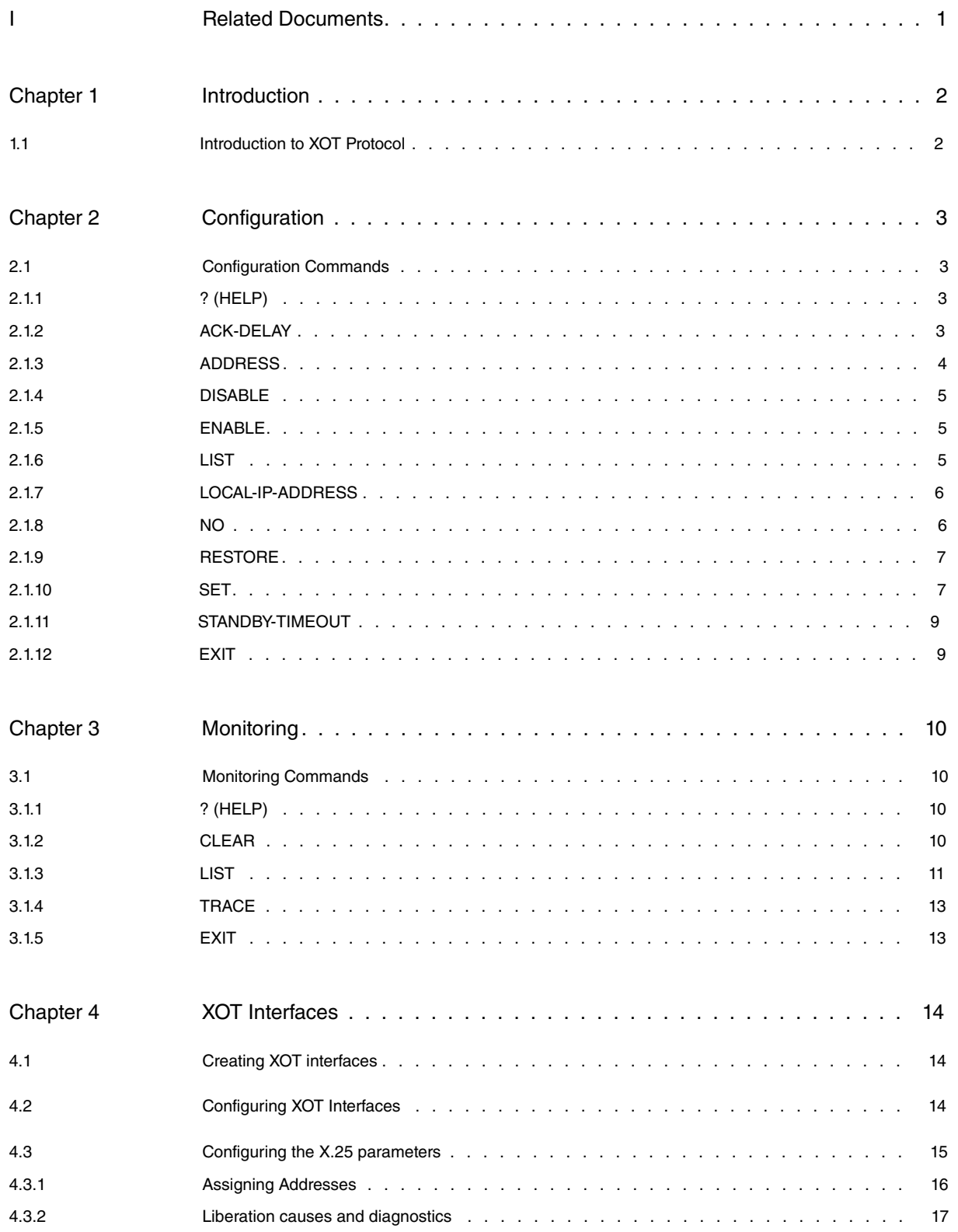

Table of Contents bintec-elmegraphic contents bintec-elmegraphic contents bintec-elmegraphic contents bintec-elmegraphic contents bintec-elmegraphic contents bintec-elmegraphic contents of the contents of the contents of t

# <span id="page-4-0"></span>**I Related Documents**

bintec Dm772-I Common Configuration for Interfaces

# <span id="page-5-1"></span><span id="page-5-0"></span>**Chapter 1 Introduction**

# **1.1 Introduction to XOT Protocol**

The XOT protocol allows X.25 packets to be transported over TCP/IP networks. To transfer these packets, it is important to have a reliable link. In packet switching networks, this is generally a LAPB (or LAPD) link. However, when the type of network is different (e.g. Frame Relay switch networks) the LAPB link must be replaced for another one that is equally reliable. Choosing TCP/IP as link layer allows for terminals that operate in X.25 over Frame Relay, local Ethernet, Token Ring networks etc. to be interconnected, since packet sequences are converted into datagram sequences. These are forwarded and routed over all IP networks until they reach their destination. Here, the X.25 packets are recovered.

This method of encapsulating X.25 over TCP is defined in the RFC (Request For Comments) 1613 standard, compatible with the XOT protocol.

# <span id="page-6-1"></span><span id="page-6-0"></span>**Chapter 2 Configuration**

# **2.1 Configuration Commands**

XOT Protocol configuration can be accessed from the main menu as follows:

- (1) At the (\*) prompt, enter **process 4** (or **P4**).
- (2) At the configuration (Config>) prompt, enter **node xot** or **network xxx**, where xxx is the name of the XOT interface (this can be viewed by running **list devices**).
- (3) At the XOT protocol configuration ( XOT Config>) prompt, use the configuration commands described in this chapter to configure the XOT protocol parameters.

There are certain commands that are common to all device interfaces. These commands are described in the manual that details how to configure common interfaces (bintec-Dm 772-I Common Configurations for Interfaces).

In this chapter, the XOT Protocol configuration commands are explained in detail.

![](_page_6_Picture_213.jpeg)

# <span id="page-6-2"></span>**2.1.1 ? (HELP)**

Displays a list of the available commands and their options.

### Syntax:

XOT Config>?

### Example:

![](_page_6_Picture_214.jpeg)

# <span id="page-6-3"></span>**2.1.2 ACK-DELAY**

Configures the delay, in milliseconds, used by the TCP delayed ACK technique. Default is 100 milliseconds. This timer allows you to merge several ACK responses into one.

### Syntax:

XOT config>ack-delay <time>

Where <time> refers to the milliseconds that need to elapse before a TCP ACK is sent. Values range from 1 to 500 (ms).

#### Example:

XOT Config>ack-delay 30 XOT Config>

### **Command history:**

![](_page_7_Picture_209.jpeg)

<span id="page-7-0"></span>

11.01.09 The "ack-delay" command was introduced as of version 11.01.09.

# **2.1.3 ADDRESS**

Assigns a given NA to an IP address. You can also set an alternative IP address, which you can use to connect when the configured timeout expires.

Entries are listed by NA, i.e. from the lowest to the highest numbers and from the most restrictive (fewer wildcards) to the least restrictive (more wildcards).

Optionally, you can specify the VRF associated to the IP address (main and alternative) when you want to route traffic over a VRF different from the main one. The main destination and alternative VRFs don't need to match. Whenever the VRF is not specified in configured IP addresses, it is deemed to be the main VRF.

#### Syntax:

![](_page_7_Picture_210.jpeg)

### Each option has the following meaning:

<na> Calling NA for the indicated IP address. In addition to the NA digits, you can enter the following wildcards to establish a pattern. "X". The digit is not important. "S" The digit is not important. This is entered at the end of the NA and indicates that it is part of the sub-addressing. Consequently, in cases where the DNS consults, a final called NA digit is suppressed for each character of this type that is found. "E" The digit is not important. This indicates how the sub-addressing is defined from this digit and in cases where there is DNS consultation, the called NA is cut off in the consultation starting from this inclusive character. ip-address IP address to which an X.25 address is associated. (This parameter must be introduced - mandatory). You can request the IP address by consulting a DNS server, the IP address to be entered can be "0.0.0.0" or "dns". To resolve the IP address, the device sends a petition to the DNS server that has been configured in the DNS client. This petition contains the called NA as a name to be resolved. If the server responds with "unknown name" the device can execute a new petition by sending the truncated called NA complying with the sub-addressing rules that have been defined with the corresponding wildcards. alternativeip-address Alternative-ip-address to try if primary fails. timeout Wait time before trying with the alternative IP address. Example:

XOT Config>address 21324242 ip-address 192.22.24.56

XOT Config>address 21324242 alternative-ip-address 172.43.55.23

XOT Config>address 21324242 timeout 2m

XOT Config>address 5xxxxxss ip-address dns

```
XOT Config>address 6xxxxexx ip-address dns
XOT Config>address 8xxxxxxx ip-address dns
XOT Config>
```
# <span id="page-8-0"></span>**2.1.4 DISABLE**

The "disable" command cannot be entered on its own and acts as a mere introduction for what follows.

Syntax:

```
XOT Config>disable ?
ext-packet-mode Configure the port to work in 8 mode
XOT Config>
```
### **2.1.4.1 DISABLE EXT-PACKET-MODE**

Configures the port to operate in mode 8.

#### Example:

```
XOT Config>disable ext-packet-mode
XOT Config>
```
## **2.1.5 ENABLE**

The "enable" command cannot be entered on its own and acts as a mere introduction for what follows.

Syntax:

```
XOT Config> enable ?
 ext-packet-mode Configure the port to work in 128 mode
XOT Config>
```
### **2.1.5.1 ENABLE EXT-PACKET-MODE**

Configures the port to operate in mode 128.

Example:

```
XOT Config>enable ext-packet-mode
XOT Config>
```
# **2.1.6 LIST**

Lists the different parameters.

Syntax:

```
XOT config>list ?
 address List the address table
 port Lists the XOT port parameters
XOT Config>
```
# **2.1.6.1 LIST ADDRESS**

Lists the address table.

### Example:

```
XOT Config>list address
 X25 Address IP Address Altern. IP Addr. Call Timeout.
     123456 1.1.1.1 1.1.1.2 30
      \begin{aligned} 1.1. \end{aligned} 8xxxxxxx dns
XOT Config>
```
## **2.1.6.2 LIST PORT**

Lists the XOT port parameters.

#### Example:

XOT Config>list port Port information: xot Layer 3 Window: 2 Ext pkt mode: Disabled Packet size: 128 Caller Number: NA calling process: Outgoing calls PVC low: 0 PVC high: 0 SVC low: 100 SVC high: 100 Channel Direction: DEC Stand-by connections timeout: 60 sg. Local IP address: 10.5.4.1 XOT Config>

# <span id="page-9-0"></span>**2.1.7 LOCAL-IP-ADDRESS**

Configures the local IP address to be used in outgoing TCP connections instead of letting the system automatically manage the local address.

#### Syntax:

XOT config>LOCAL-IP-ADDRESS <local-ip-address>

The <local-ip-address> must be a valid address. Otherwise, outgoing connections cannot be established.

Example:

```
XOT Config>local-ip-address 192.22.24.56
XOT Config>
```
# **2.1.8 NO**

Deletes a parameter or an element from a table.

Syntax:

```
XOT config>no ?
 address Delete an element from the address table
 local-ip-address Local ip address used by outgoing connections
 na-calling Delete the NA calling assigned to the XOT port
XOT config>
```
### **2.1.8.1 NO ADDRESS**

Deletes an element from the address table.

Example:

```
XOT config>no address 1321231
XOT config>
```
### **2.1.8.2 NO LOCAL-IP-ADDRESS**

Stops the local IP address used to establish outgoing TCP connections from being automatically managed by the system.

Example:

```
XOT config>no local-ip-address
XOT config>
```
### **2.1.8.3 NO NA-CALLING**

Deletes the NA calling assigned to the XOT port.

### Example:

```
XOT Config>no na-calling
Deleted NA-CALLING port xot
XOT Config>
```
# <span id="page-10-0"></span>**2.1.9 RESTORE**

### Restores the default values.

## Syntax:

```
XOT Config>restore ?
all
port
XOT Config>
```
# **2.1.9.1 RESTORE ALL**

### Restores default values for all ports.

### Example:

```
XOT Config>restore all
Restored default values for all ports
XOT Config>
```
# **2.1.9.2 RESTORE PORT**

## Restores default values for the XOT port.

### Example:

```
XOT Config>restore port
Restored default values port: xot
XOT Config>
```
# <span id="page-10-1"></span>**2.1.10 SET**

### Assigns values to parameters.

Syntax:

```
XOT Config>set ?
 channel-direction Configure the number order in the logical channel
  na-calling Configure the NA calling
  packet-size Configure the packet size
  packet-window Configure the window size
 process-na-calling Calling NA process
 svc Configure the SVC numbers
XOT Config>
```
# **2.1.10.1 SET CHANNEL-DIRECTION**

Defines whether the outgoing call SVCs are to be assigned in decreasing or increasing order.

Syntax:

```
Config>set channel-direction ?
 decreasing Decreasing order
 increasing Increasing order
XOT Config>
```
## **2.1.10.1.1 SET CHANNEL-DIRECTION DECREASING**

Assigns the channels in decreasing order, beginning with the highest.

Example:

XOT Config>

### **2.1.10.1.2 SET CHANNEL-DIRECTION INCREASING**

Assigns the channels in increasing order, beginning with the lowest.

Example:

```
XOT Config>set channel-direction increasing
XOT Config>
```
## **2.1.10.2 SET NA-CALLING**

Configures NA calling, sent in the call request packets.

Example:

```
XOT Config>set na-calling 123456
XOT Config>
```
### **2.1.10.3 SET PACKET-SIZE**

Configures the packet size.

Example:

```
XOT Config>set packet-size 256
XOT Config>
```
### **2.1.10.4 SET PACKET-WINDOW**

Configures the window size.

Example:

```
XOT Config>set packet-window 7
XOT Config>
```
## **2.1.10.5 SET PROCESS-NA-CALLING**

Adds or suppresses the NA in the calling packets processed by our router.

Syntax:

```
XOT config>set process-na-calling ?
 two-way Adds the NA to all the calls
 suppress Suppress the NA in all the calls which pass through the port
 outgoing Adds the NA to all the outgoing calls
 incoming Adds the NA to all the incoming calls
 automatic Automatic depending on the interface
XOT config>
```
Automatic. Automatic according to the interface. If it is DCE, the NA is added to the calls coming in through the port. If the interface is DTE, the NA is added to outgoing calls.

Suppress. Suppresses the NA in all calls passing through the port.

Outgoing calls. Adds the NA to the outgoing calls.

Incoming calls. Adds the NA to the incoming calls.

Two way: In all calls. Adds the NA to all calls.

Example:

```
XOT Config>set process-na-calling suppress
XOT Config>
```
# **2.1.10.6 SET SVC**

Configures the logical channels.

### Syntax:

```
XOT Config>set svc ?
 high Configure the highest SVC number
 low Configure the lowest SVC number
XOT Config>
```
### **2.1.10.6.1 SET SVC LOW**

Configures the lowest logical channel ( $0 =$  deactivated,  $1 - 4095$ ).

Example:

```
XOT Config>set svc low 1
XOT Config>
```
### **2.1.10.6.2 SET SVC HIGH**

Configures the highest logical channel ( $0 =$  deactivated,  $1 - 4095$ ).

Example:

```
XOT Config>set svc high 10
XOT Config>
```
# **2.1.11 STANDBY-TIMEOUT**

Configures the time that must elapse before disconnecting the TCP connections that are idle or in stand-by. This value is configured in seconds, 60 by default. This timer allows you to reuse TCP connections whose X.25 call has been released and are free, allowing a new X.25 call to be established with the same remote end without have to reestablish the TCP connection. This saves both time and resources.

Syntax:

```
XOT config>standby-timeout <time>
```
Where <time> is the time, in seconds, that must elapse before established TCP connections that do not have an active X.25 call are disconnected. Values range from 0 (Immediate) to 86400 (1 day).

Example:

```
XOT Config>standby-timeout 30
XOT Config>
```
# **2.1.12 EXIT**

Run **exit** to return to the previous prompt.

Syntax:

XOT Config>exit

Example:

XOT Config>exit Config>

# <span id="page-13-1"></span><span id="page-13-0"></span>**Chapter 3 Monitoring**

# **3.1 Monitoring Commands**

XOT Protocol monitoring is accessed from the main menu as follows:

- (1) At the (\*) prompt, enter **process 3** (or **P3**).
- (2) At the monitoring (+) prompt, enter **node xot**.
- (3) At the XOT protocol monitoring (XOT>) prompt, use the monitoring commands described in this chapter to monitor router parameters.

In this chapter, the XOT monitoring commands are explained in detail.

![](_page_13_Picture_192.jpeg)

# <span id="page-13-2"></span>**3.1.1 ? (HELP)**

Displays a list of available commands and their options.

Syntax:

### XOT+?

#### Example:

```
XOT+?
 clear Clears statistics and calls information
 list Lists statistics and calls information
 trace Controls events debugging dynamically
 exit
XOT+
```
# <span id="page-13-3"></span>**3.1.2 CLEAR**

Deletes interface statistics, data on active calls and information on the calls executed.

Syntax:

```
XOT +CLEAR ?
 call Clear finished calls
statistics Clear statistics
```
### **3.1.2.1 CLEAR CALL**

Deletes the information stored on executed calls. This information can be viewed by running **list call released**.

Syntax:

XOT +CLEAR CALL

# **3.1.2.2 CLEAR STATISTICS**

Deletes the statistics for a specific active call and the interface statistics.

Syntax:

```
XOT +CLEAR STATISTICS ?
 all Clear global and all calls statistics
 call Clear a call statistics
 interface Clear global statistics
```
### **3.1.2.2.1 CLEAR STATISTICS ALL**

Deletes all supported statistics, both for the interface and for all the active calls.

#### Syntax:

XOT +CLEAR STATISTICS ALL

### **3.1.2.2.2 CLEAR STATISTICS CALL**

Deletes the statistics for a specific active call. The call is selected through its call identifier (this can be checked by running **list call active**). If the call identifier does not exist or the call is not active, an error message is sent.

#### Syntax:

XOT+ CLEAR STATISTICS CALL <call id>

### Example:

```
XOT +clear statistics call 1
XOT +
```
### **3.1.2.2.3 CLEAR STATISTICS INTERFACE**

Deletes interface statistics. The statistics can be checked by running **list statistics interface**.

Syntax:

```
XOT +clear statistics interface
```
# **3.1.3 LIST**

### Syntax:

```
XOT+list ?
call List call information
 statistics List call statistics
XOT+
```
### **3.1.3.1 LIST CALL**

Displays the list of active and released XOT calls.

Syntax:

```
XOT+list call ?
 active Lists information of current call
released Lists information of finished calls
```
#### **3.1.3.1.1 LIST CALL ACTIVE**

Displays information on the active calls. If there are no calls, this is blank. Internally, active calls are managed through a call identifier, necessary for the **clear statistics call** and **list statistics call** commands.

The following is displayed for each call: call identifier, NRIs called and calling, the circuit numbers used in local and remote, the local and remote IP addresses with the corresponding TCP ports, the call direction (incoming or outgoing), call duration, request and call establishment dates.

Syntax:

XOT +LIST CALL ACTIVE

### Example:

```
XOT +LIST CALL ACTIVE
-- Call Id 2 --Called: 9910001 Local SVC: 109 Local IP: 172.24.78.149:1025
Calling: 9910002 Remote SVC: 100 Remote IP: 172.24.78.96:1998
Outgoing call Duration: 00:00:37
SetupTime: 2007-09-12 10:56:41 ConnectTime: 2007-09-12 10:56:41
```
### **3.1.3.1.2 LIST CALL RELEASED**

Displays information on the released calls. If there are no calls, this is blank.

The following is displayed for each call: call identifier, NRIs called and calling, the circuit numbers used in local and remote, the local and remote IP addresses with the corresponding TCP ports, the call direction (incoming or outgoing), call duration, request and call establishment dates and the release cause and diagnosis.

Syntax:

XOT +LIST CALL RELEASED

#### Example:

```
XOT +LIST CALL RELEASED
-- Call Id 1 --<br>Called: 9910001 Local SVC: 109 Local IP: 172.24.78.149:1024<br>Calling: 0010000 D
Called: 9910001 Local SVC: 109 Local IP: 172.24.78.149:1024
Calling: 9910002 Remote SVC: 100 Remote IP: 172.24.78.96:1998
Outgoing call Duration: 00:01:39
SetupTime: 2007-09-12 10:53:57 ConnectTime: 2007-09-12 10:53:57
ReleaseTime: 2007-09-12 10:55:36 Release C/0x00 D/0xA3
```
XOT +

### **3.1.3.2 LIST STATISTICS**

Displays the statistics for the active call and the XOT interface.

#### Syntax:

```
XOT+list statistics ?
 call List a call statistics
 interface List interface statistics
```
### **3.1.3.2.1 LIST STATISTICS CALL**

Displays the statistics for a specific active call. The call is selected through its call identifier, which can be checked by running **list call active**. The call identifier admits values between 0 and 65535. If the call identifier does not correspond to an active call, an error message appears. The statistics can be deleted by running **clear statistics call**.

Displays the sent and received packets and bytes, as well as the number of erroneous XOT packets received.

Syntax:

```
XOT +LIST STATISTICS CALL <call id>
```
#### Example:

```
XOT +LIST STATISTICS CALL 1
-- Call Id 1 --
Rx packets: 359 Tx packest: 359
Rx bytes: 16121 Tx bytes: 16129
Rx error pkts: 0
XOT +
```
### **3.1.3.2.2 LIST STATISTICS INTERFACE**

Displays information on the XOT interface. All the statistics belonging to the call in progress are shown. The number of calls requested, established and rejected are shown (both for incoming and outgoing calls). For established calls, the number of received and sent frames and bytes is shown, together with the number or erroneous XOT frames received.

Finally, information on the TCP sessions used in the calls is displayed: this indicates the open TCP connections and which ones among them are in stand-by. Please note that, for performance reasons, TCP sessions do not close when an XOT call finishes. They switch to stand-by for some time so that, if you want to make another call to the same destination, the connection can be used again and less time is lost establishing the call.

This information can be deleted by running **clear statistics**.

### Syntax:

![](_page_16_Picture_162.jpeg)

# <span id="page-16-0"></span>**3.1.4 TRACE**

For low level debugging tasks, some traces that can be viewed with the rest of the device events. Default is traces disabled.

Syntax:

```
XOT +trace ?
level Controls debugging level
```
The traces displayed are not associated to any event logging subsystem. The process of showing traces overloads the device. Consequently, we recommend disabling them until our technical support personnel says otherwise.

#### **Note** 〔言

The trace level is maintained between device start-ups. If you enable a given level and you don't want to use traces, you must disable them.

## **3.1.4.1 TRACE LEVEL**

Specifies the detail level for the low level traces. This admits values between 0 and 20. Default is 0. A 0 trace level disables traces.

Syntax:

<span id="page-16-1"></span>XOT +trace level <value>

# **3.1.5 EXIT**

Run **exit** to return to the previous prompt.

![](_page_16_Picture_163.jpeg)

# <span id="page-17-1"></span><span id="page-17-0"></span>**Chapter 4 XOT Interfaces**

# **4.1 Creating XOT interfaces**

First, create the XOT interface.

Run **add device xot** from the configuration menu. This creates the interface and assigns an interface name.

```
*P 4
User configuration
Config>ADD DEVICE XOT
Config>
```
You can view the list of interfaces configured in the router by running **list devices** (user configuration prompt Con $fig$ 

![](_page_17_Picture_205.jpeg)

<span id="page-17-2"></span>When you create an XOT interface, the routing is carried out through the node routing commands. Since X.25 calls are routed with an IP address, only one XOT interface needs to be created.

# **4.2 Configuring XOT Interfaces**

Before configuring the XOT protocol, it is advisable to have the corresponding part for the IP protocol configured so the addresses are assigned to the interfaces.

To configure the XOT protocol, the following operation must be carried out:

From the system console, enter **P 4** to access the configuration process.

\* \*P 4 Config>

### • **Accessing the XOT prompt**

From the configuration prompt, run **node xot** to access the XOT port configuration.

Syntax:

Config>NODE XOT

#### Example:

Config>NODE XOT XOT Config>

### • **To display the present values of the port you wish to use on screen**

Enter the command at the XOT prompt (XOT Config>).

### Example:

```
XOT Config>LIST PORT
Port information: xot
Packet window: 2
Ext pkt mode: Disabled
Packet size: 128
```

```
Caller Number: 101010
NA caller process: Automatic
PVC low: 0
PVC high: 0
SVC low: 100
SVC high: 100
Channel Direction: DEC
XOT Config>
```
# <span id="page-18-0"></span>**4.3 Configuring the X.25 parameters**

The meaning of the commands and the parameters that modify them are as follows:

#### **Packet window**

Specifies the maximum number of X.25 packets waiting acknowledgment. This window takes values between 1 and 128. Default is 2.

#### Example:

```
XOT Config>set packet-window <window_size>
XOT Config>
```
### **Extended Packet Mode**

Specifies the PS field module for the X.25 network level. This is the module used to consecutively list the X.25 packets sent. It takes values between 8 and 128 (corresponding to the Disable and Enable values in this parameter). Default is 8 (Disabled).

### Example:

```
XOT Config>enable extended-packet-mode
XOT Config>
```
Or:

```
XOT Config>disable extended-packet-mode
XOT Config>
```
#### **Packet size**

Specifies the maximum length of an X.25 packet. Said length is limited to 4.096 octets. Default is 128 octets.

Example:

```
XOT Config>set packet-size <packet_size>
XOT Config>
```
### **NA Calling**

The NA (Network Address) is the X.25 calling address for the request call packets exiting through the port. This is independent from the NA they were received with in the router. Default is not programmed.

#### Example:

```
XOT Config>set na-calling <na_calling>
XOT Config>
```
This number can consist of up to 15 ASCII characters.

Run **no na calling** to delete this**.**

#### **Process NA calling**

This option allows you to add or suppress the NA of the call packets processed by the router. The values that can be given are:

Automatic. Automatic according to the interface. If it is DCE, NA is added to the calls incoming through the port. If the interface is DTE, NA is added to the outgoing calls.

Suppress. Suppresses NA in all calls passing through the port.

Outgoing calls. Adds NA to the outgoing calls.

Incoming calls. Adds NA to the incoming calls.

Two way. Adds NA to all calls.

Example:

```
XOT Config>set process-na-calling suppress
XOT Config>
```
### **SVC low**

Indicates the lowest SVC number that can be used in X.25 communications. Values range from 1 to 4.095. Default is 100.

Example:

```
XOT Config>set svc low <SVC_low>
XOT Config>
```
#### **SVC high**

Indicates the highest SVC number that can be used in X.25 communications. Values range from 1 to 4.095. Default is 100.

#### Example:

```
XOT Config>set svc high <SVC_high>
XOT Config>
```
The number of logical channels is only significant internally and may have nothing to do with the X.25 ports. What's important is the total number of logical channels configured, as this determines the maximum number of connections.

### **Channel direction**

Specifies if the logical channel numbers are used in ascending or descending order. Possible values are **increasing** and **decreasing**. Default is decreasing.

Example:

```
XOT Config>SET CHANNEL-DIRECTION INCREASING
XOT Config>
```
Or:

```
XOT Config>SET CHANNEL-DIRECTION DECREASING
XOT Config>
```
# **4.3.1 Assigning Addresses**

The following commands are used to associate X.25 addresses to IP destination addresses.

#### **Add address**

Example:

```
XOT Config>address 21324242 IP-ADDRESS 192.22.24.56
XOT Config>address 21324242 ALTERNATIVE-IP-ADDRESS 172.43.55.23
XOT Config>address 21324242 TIMEOUT 120s
XOT Config>
```
### **List address**

#### Example:

![](_page_19_Picture_188.jpeg)

### **Delete address**

Example:

```
XOT Config>no address 21324242
XOT Config>
```
In the examples given, calls with NA 21324242 are sent to the router with the following IP address 192.22.24.56.

It is unnecessary to add the addresses to the incoming calls.

<span id="page-20-0"></span>If the alternative IP address is left as 0.0.0.0, the alternative IP connection feature is not used.

# **4.3.2 Liberation causes and diagnostics**

Under the following circumstances, a call directed to an XOT interface is released.

![](_page_20_Picture_59.jpeg)